# Internetausfuhranmeldung plus IAA+

## Informationen für Ausführer

1. Zollforum, 12. Mai 2011, IH K Schwarzwald-Baar-Heuberg

# Grundsätzliches

- Was ist die Internetausfuhranmeldung (IAA)?
	- kostenloses Angebot der Zollverwaltung zur Erstellung einer Ausfuhranmeldung mittels Eingabemasken im Internet
- Für wen ist die IAA geeignet?
	- für Unternehmen, die wenige Sendungen pro Monat in ein Drittland (einschließlich Schweiz) ausführen.

## TechnischeVoraussetzungen

## z **Voraussetzungen:**

- –- Internetanschluss (möglichst DSL)
- Standardbrowser
- –Adobe Acrobat Reader (Version 6.0 od. höher)
- –- aktuelles JavaScript
- –Barcode – Schriftart Datei/Font (Code 128ttf)

## **ggf. Popup-Blocker deaktivieren!**

# Internetadresse

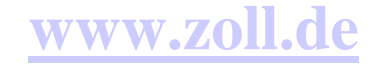

## **Zoll interaktivInternetzollanmeldung Ausfuhrverfahren**

**Der direkte Weg:**

**https://www.ausfuhr.internetzollanmeldung.de**

**https://www.ausfuhrplus.internetzollanmeldung.de**

# )Hinweis(**:**

• Die Bearbeitungs-Sitzung wird nach 10 Minuten automatisch mit einementsprechenden Hinweis beendet, wenn in der IAA in dieser Zeit keine Daten eingetragen werden. Es muss von Neuem begonnen werden!!!

Vor Beginn der Eingabe der Anmeldung:

## Bereitlegung aller für die Ausfuhranmeldung notwendigen Angaben

- Handelspapiere / Rechnung
- Warenbezeichnung
- Ermittlung der Warennummer
- Zollnummern
- statistische Angaben (z.B. Verkehrsart)

# Bearbeitungshinweise zur IAA+

## Internetadresse: www.ausfuhrplus.internetzollanmeldung.de

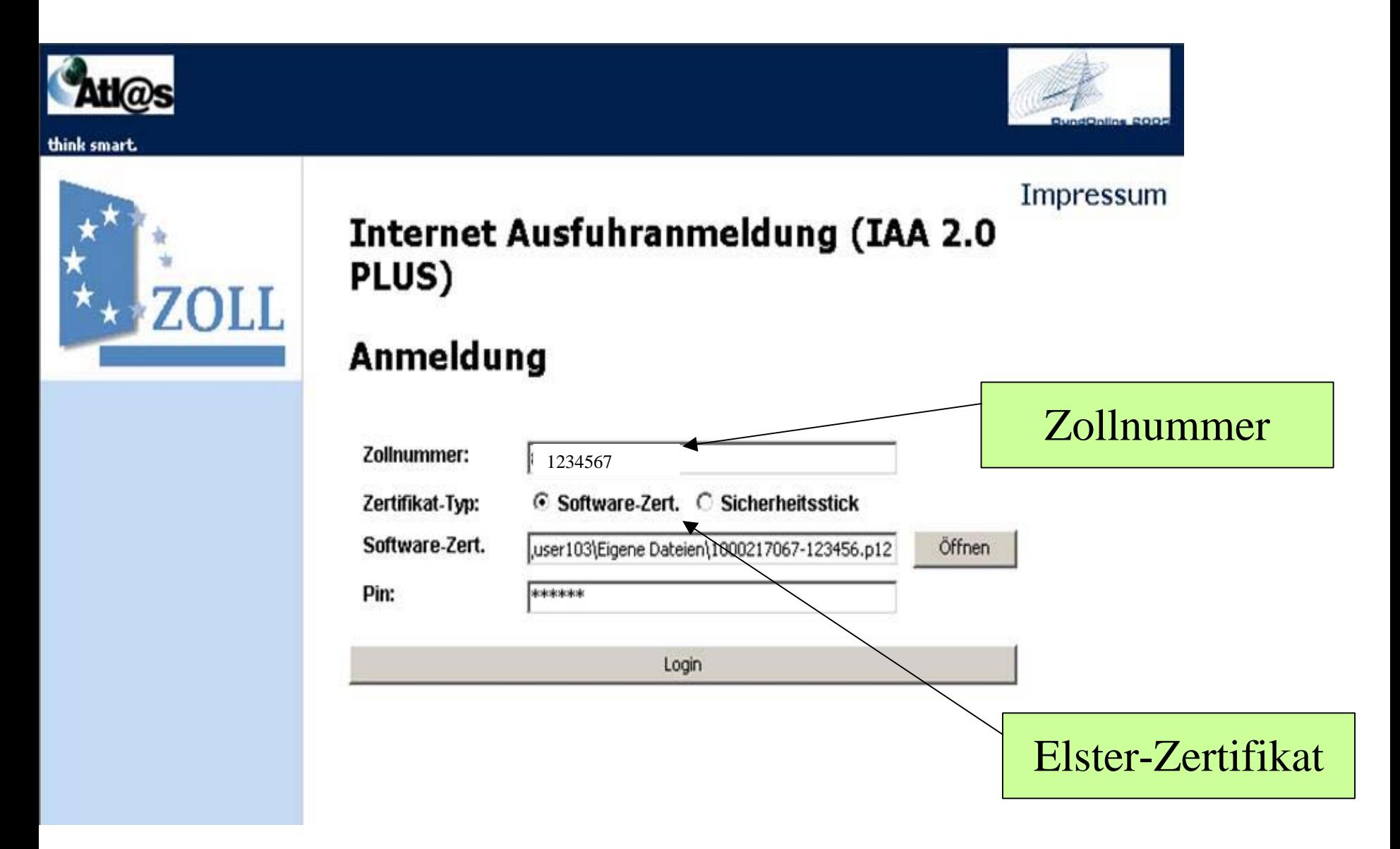

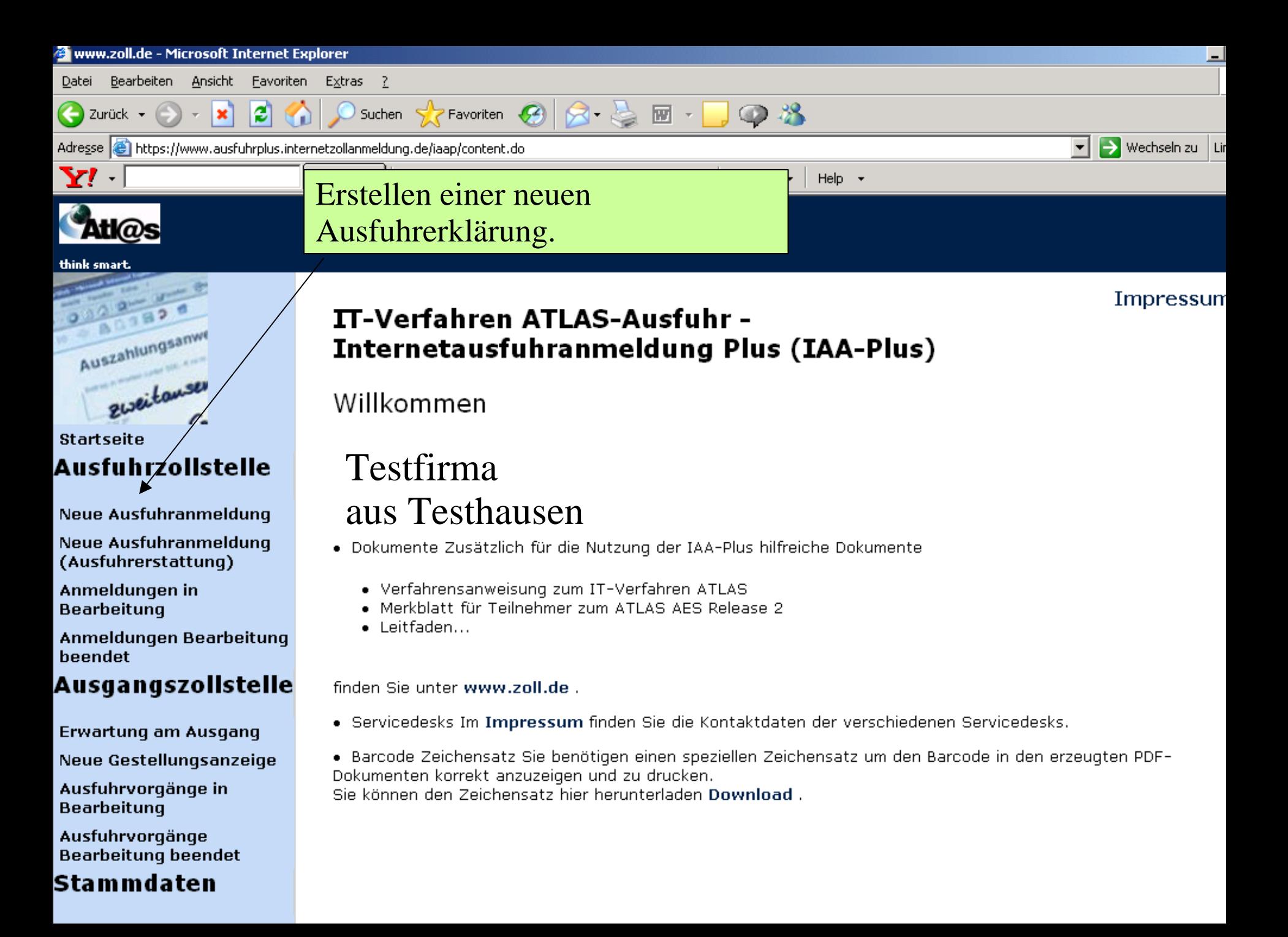

#### æ  $\bullet$  $\mathbb{O}$  .  $\mathbb{R}$

**O** Internet

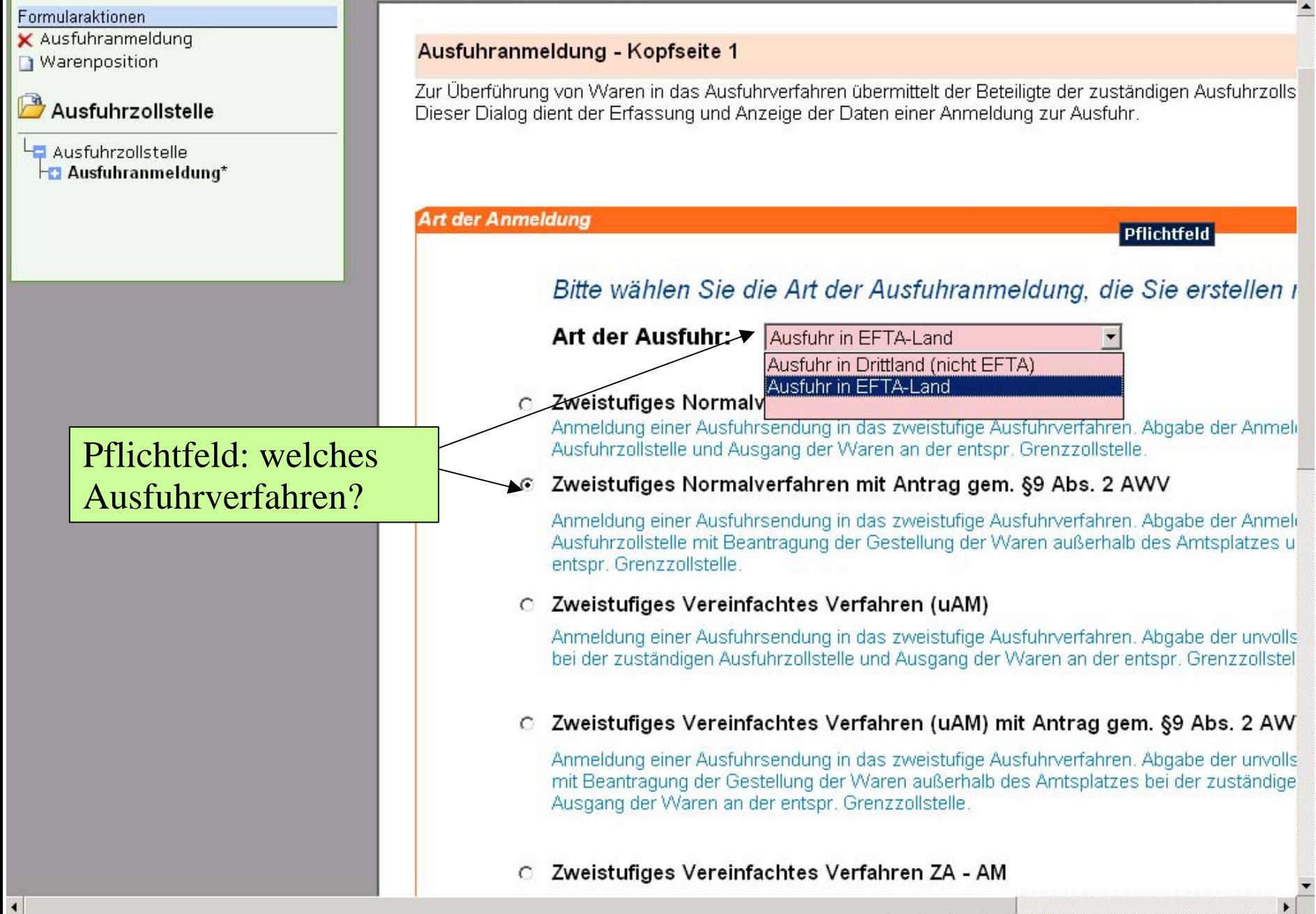

Thre Verbindung zum Online-Formular wird in 9 Minuten und 54 Sekunden automatisch getrennt.

#### $|2|$   $\bigcap$   $\bigcirc$   $\bigcirc$   $\bigcirc$   $|3 \cdot \bigcirc|$   $\bigcirc$  $\mathbf{x}$  $\bigcirc$   $\mathscr{B}$ <del>aquing acri createmang ac</del>

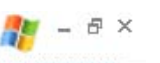

Ausgang der Waren an der entspr. Grenzzollstelle.

### Zweistufiges Vereinfachtes Verfahren ZA - AM

Anmeldung einer Ausfuhrsendung in das vereinfachte zweistufige Ausfuhrverfahren unter N Zugelassener Ausführer. Abgabe der Anmeldung bei der zuständigen Ausfuhrzollstelle und entspr. Grenzzollstelle.

### Zweistufiges Vereinfachtes Verfahren ZA - uAM

Anmeldung einer Ausführsendung in das vereinfachte zweistufige Ausführverfahren unter N Zugelassener Ausführer. Abgabe der unvollständigen Anmeldung (uAM) bei der zuständige Ausgang der Waren an der entspr. Grenzzollstelle.

#### Einstufiges Normalverfahren Warenwert <= 3.000 EUR O

Anmeldung einer Ausfuhrsendung im einstufigen Normalverfahren. Der Wert der Waren ü. und die Waren unterliegen keinen Verboten und Beschränkungen (Art. 794 ZK-DVO).

## Angaben nach §9 (2) AWV: wann und wo findet die Gestellung statt?

### Einstufiges Normalverfahren (Art. 791 ZK-DVO)

Anmeldung einer Ausfuhrsendung im einstufigen Normalverfahren gemäß Art. 791 ZK-DVC keinen Verboten und Beschränkungen (Art. 794 ZK-DVO).

DATUM tt.mm.jijj von 07:00 bis tt.mm.jijj 17:00 Uhr

## Es sollte ein Zeitfenster von ca. 2 Stunden eingeplant werden.

Vermerk

#### mart.

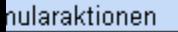

- usfuhranmeldung
- Varenposition

### Ausfuhrzollstelle

Ausfuhrzollstelle **a** Ausfuhranmeldung\*

Rosa Felder sind Pflichtfelder!

## **Graue Felder sollten** auch ausgefüllt werden!

#### Ausfuhranmeldung - Kopfseite 2

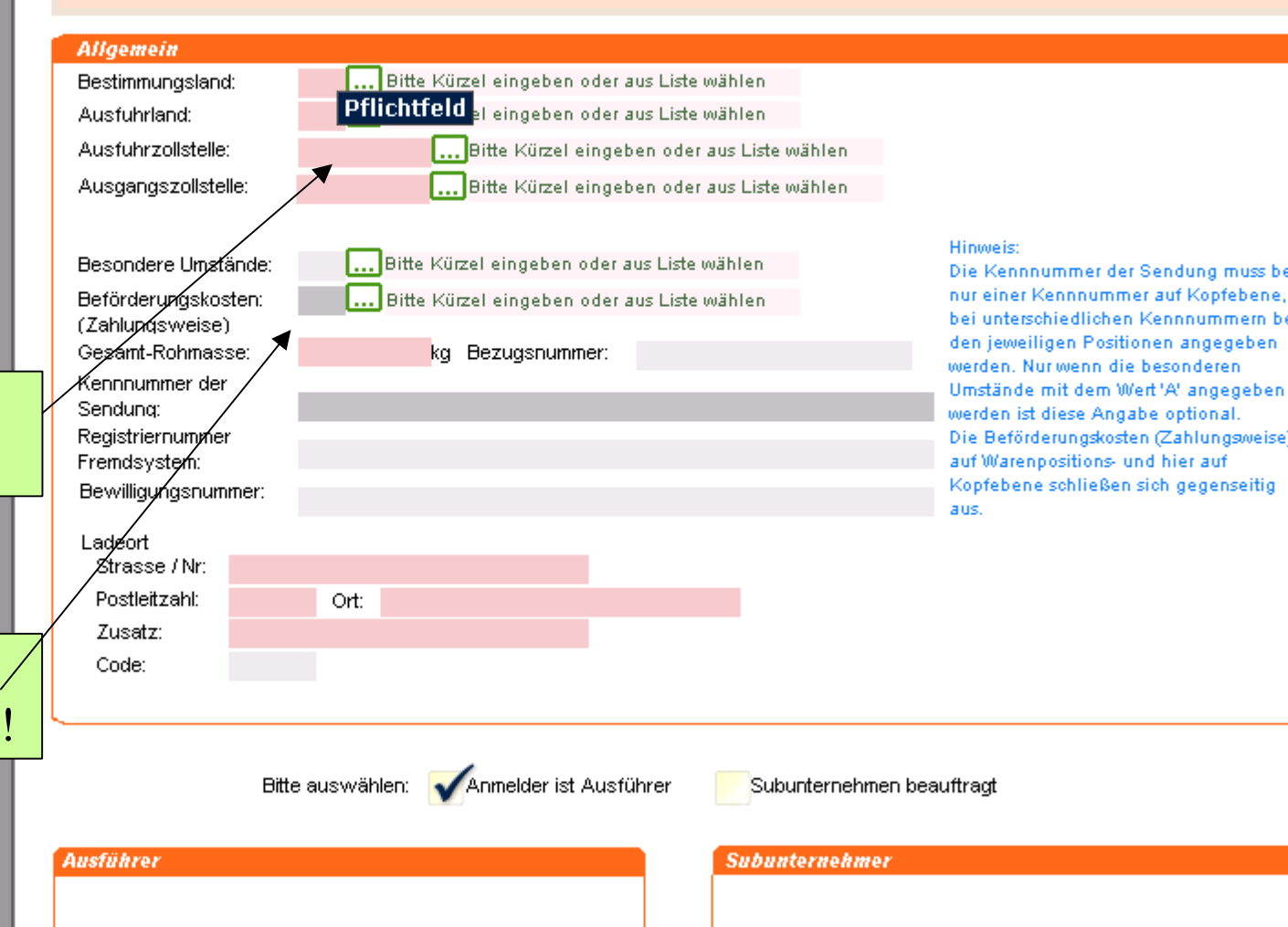

Ausführer ist Anmelder.

Es wird kein Subunternehmer beauftragt.

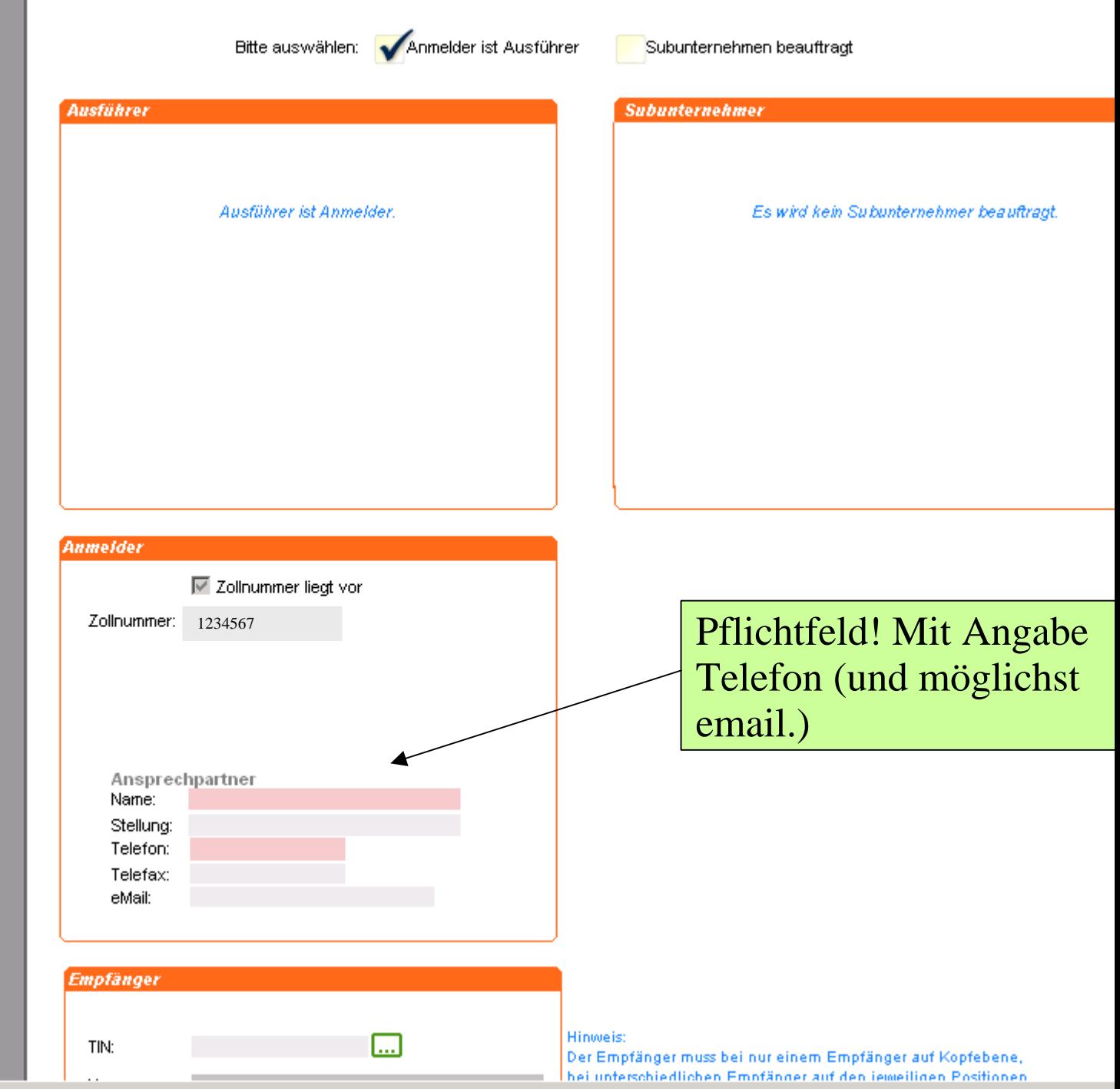

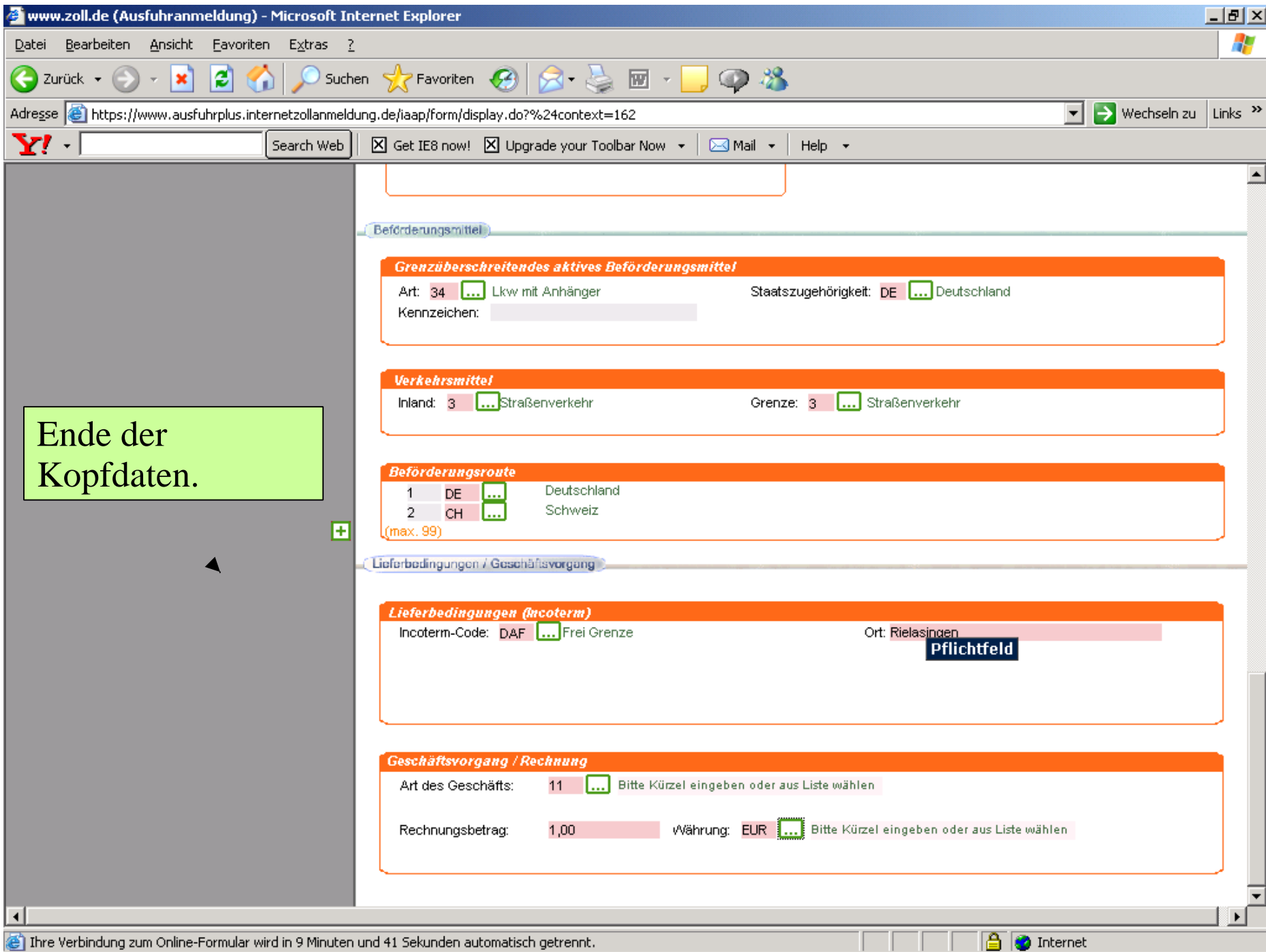

unre verbindung zum Online-Formular wird in 9 Minuten und 41 Bekünden automatisch getrennt.

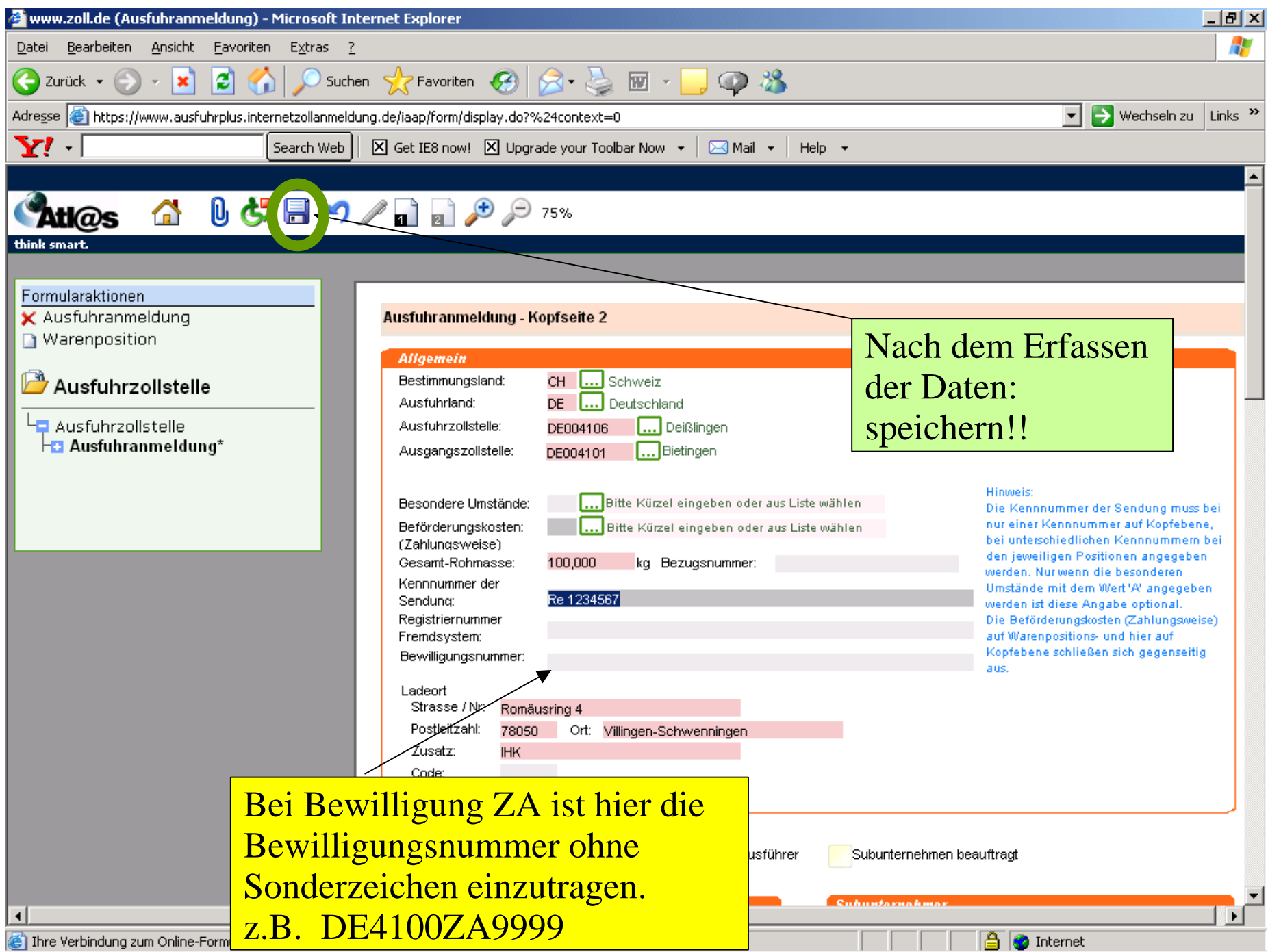

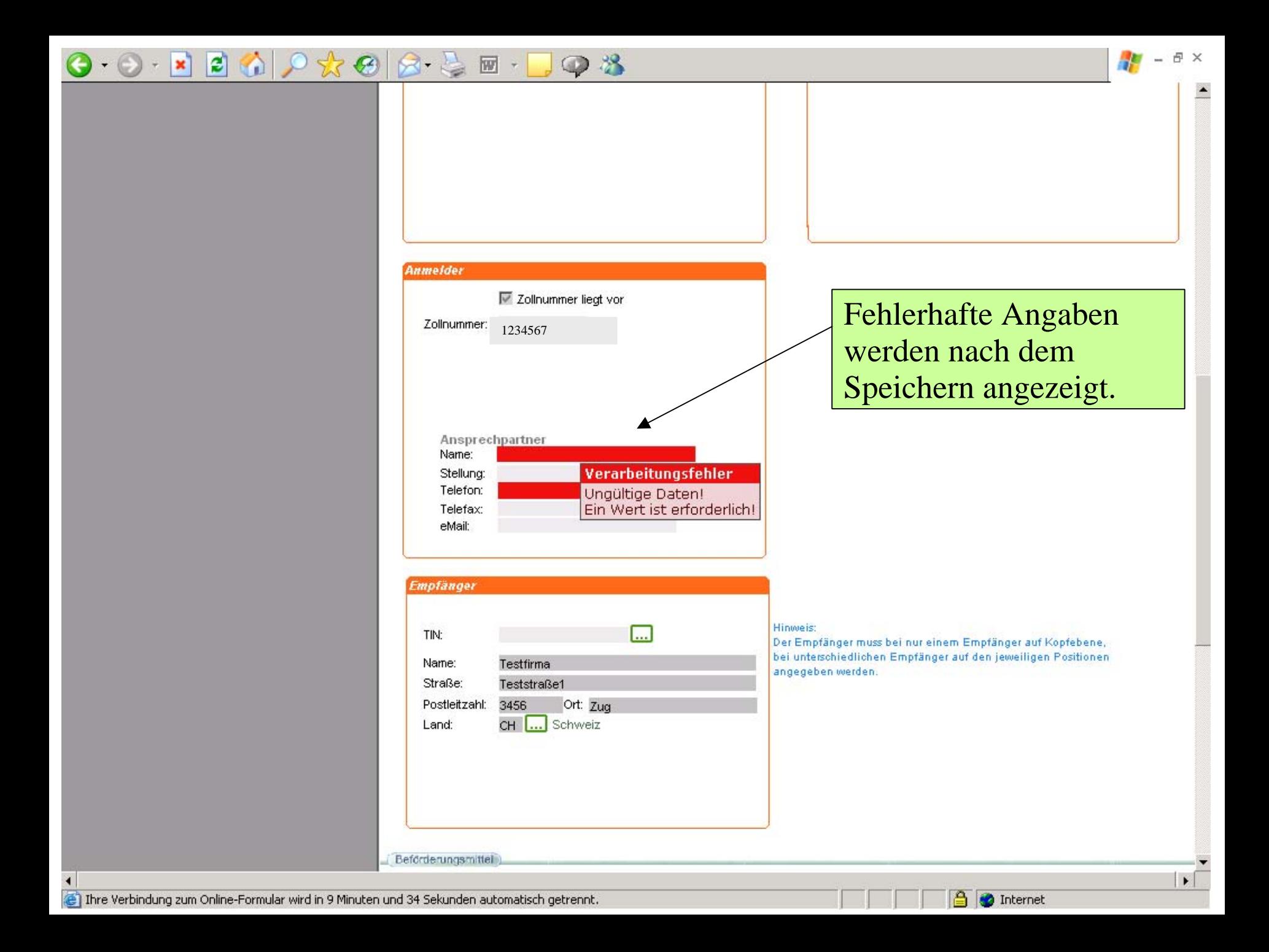

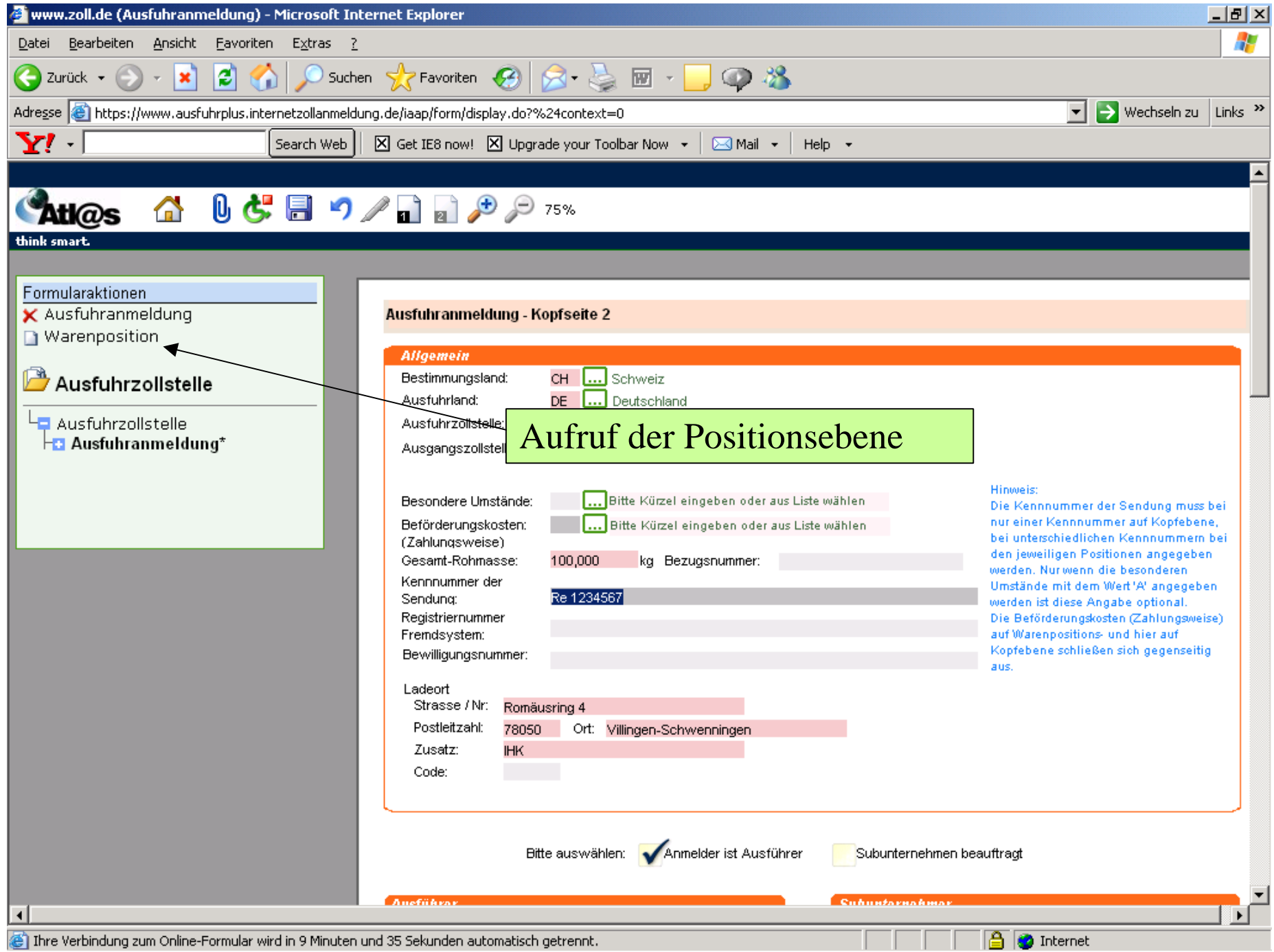

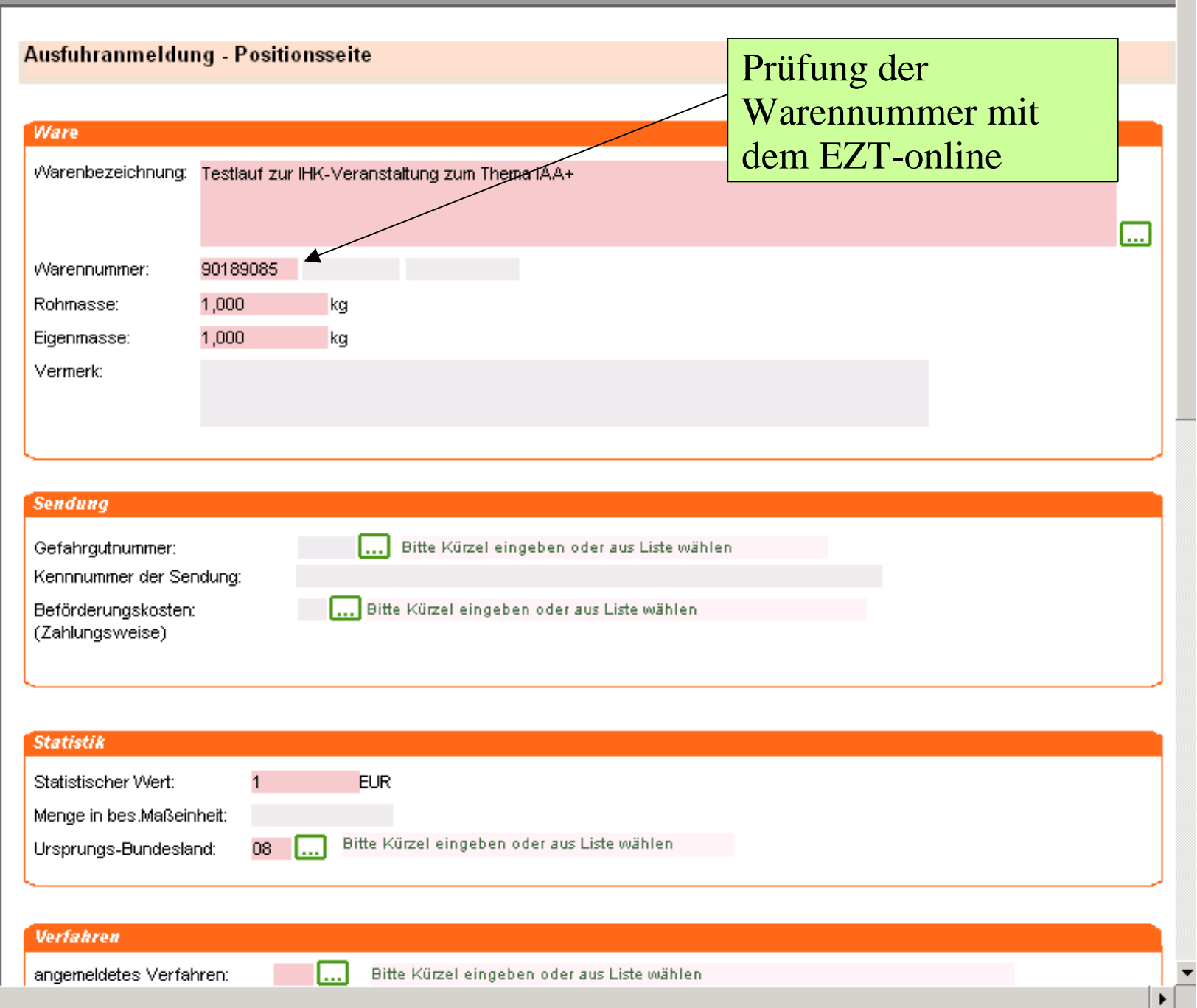

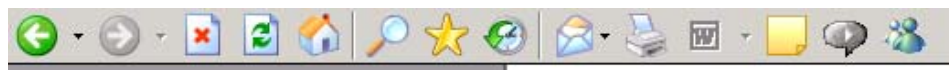

 $\overline{ }$ 

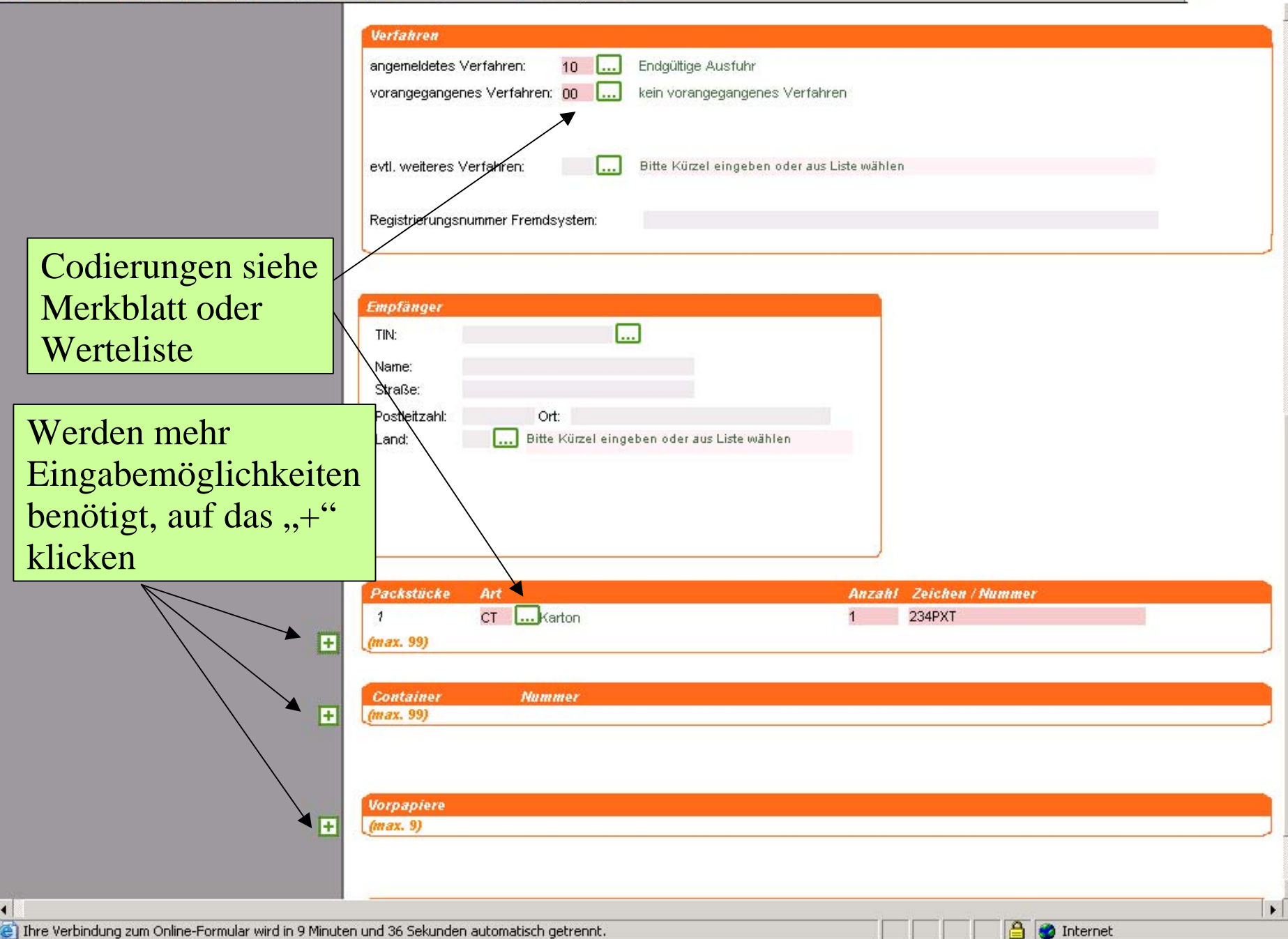

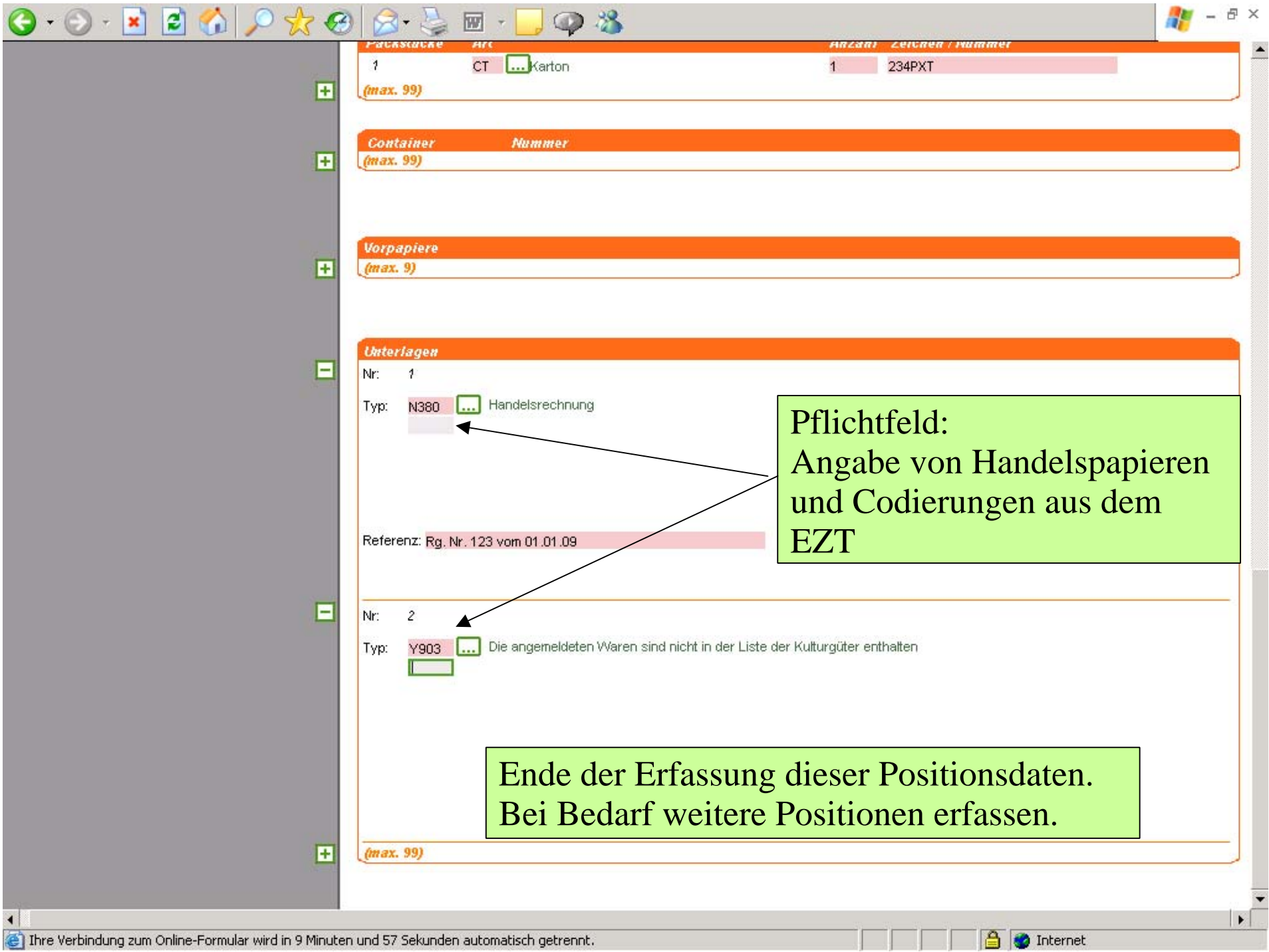

 $\overline{ }$ 

Nach Beendigung der Eingabe: speichern!

Und ggf. Fehler berichtigen.

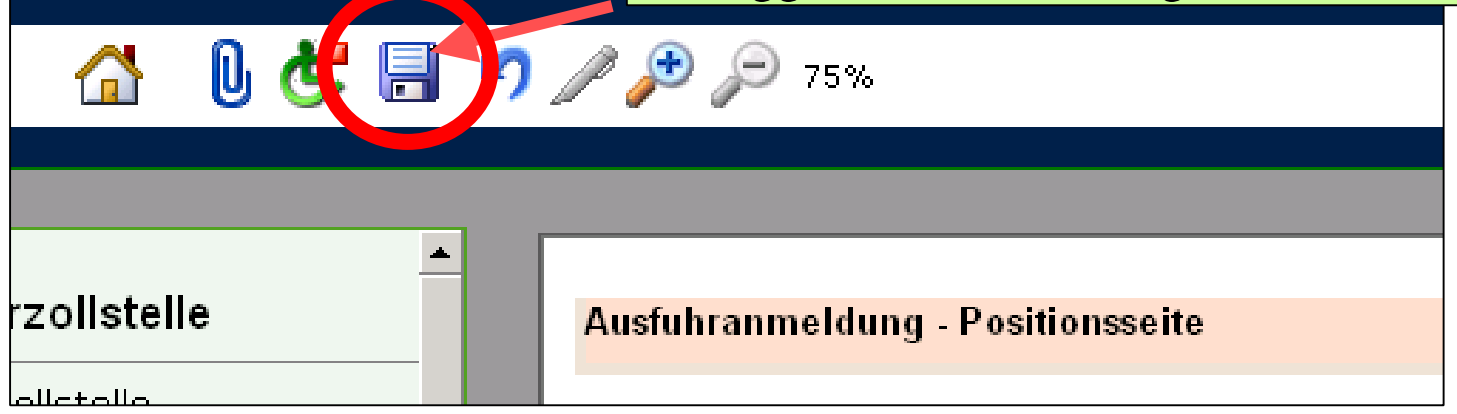

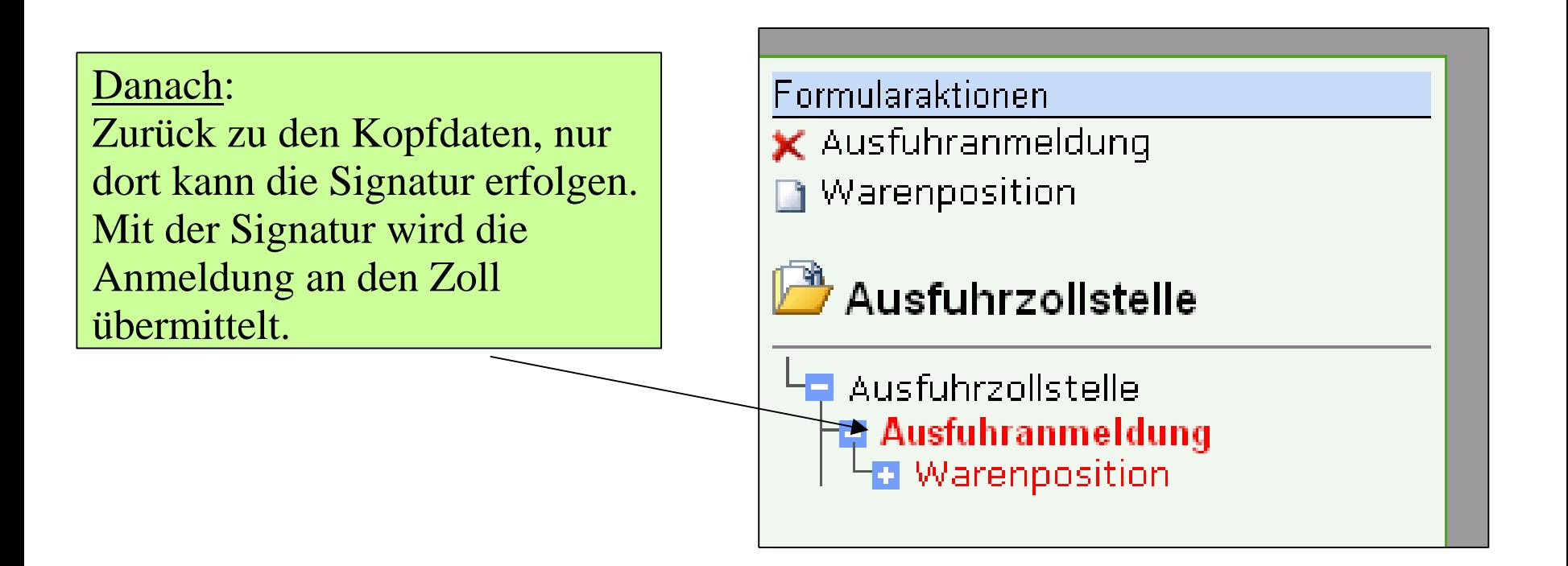

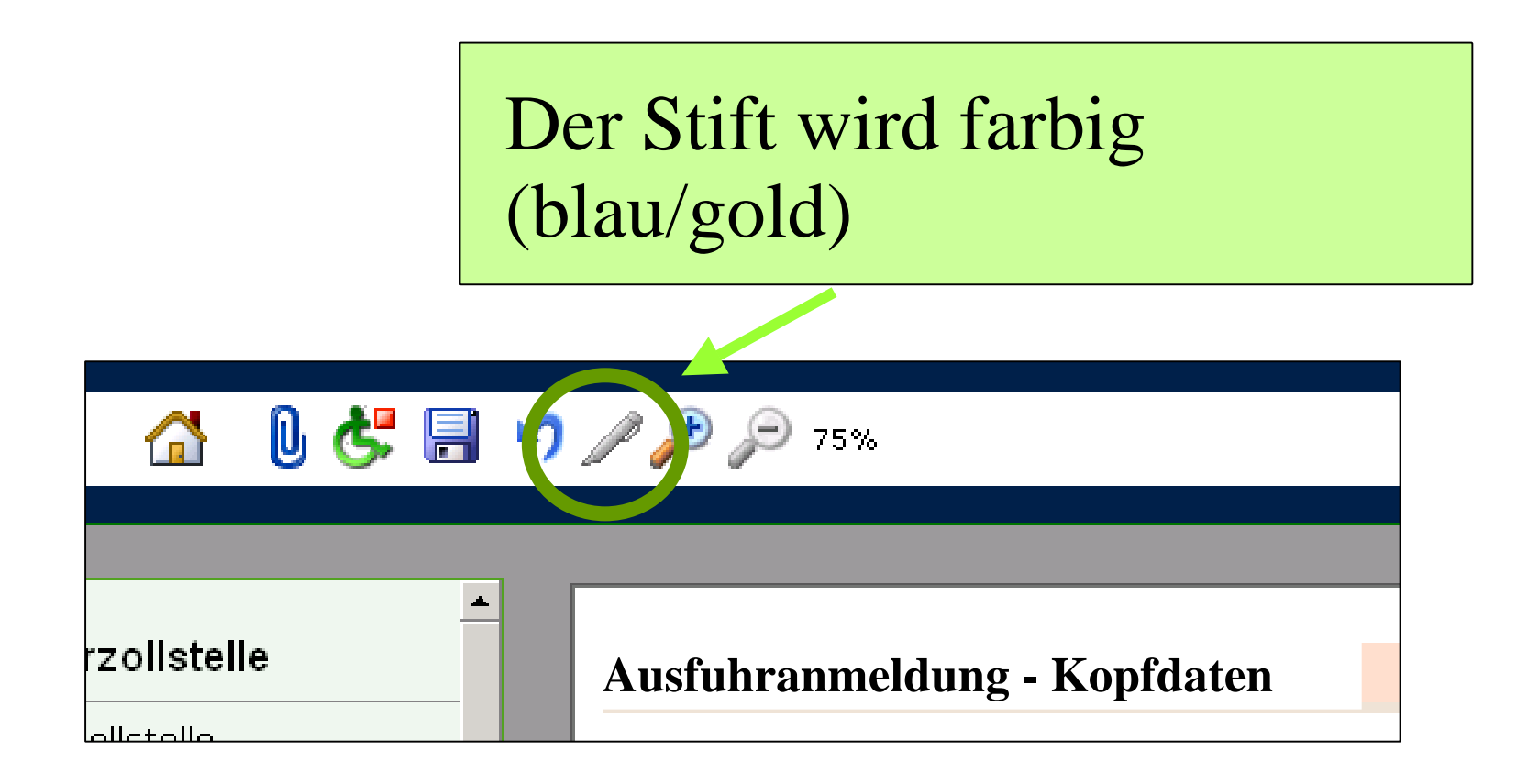

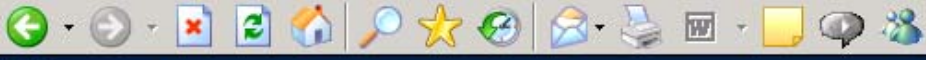

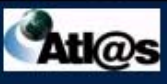

think smart.

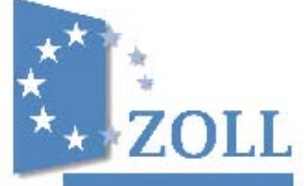

## Signieren des Formulars:

Bevor ihre Daten weitergeleitet werden können, müssen Sie diese signieren. Es wird eine Signatur erstellt und diese überprüft. Verläuft dieser Vorgang erfolgreich, werden Sie automatisch zum Formular zurückgeleitet.

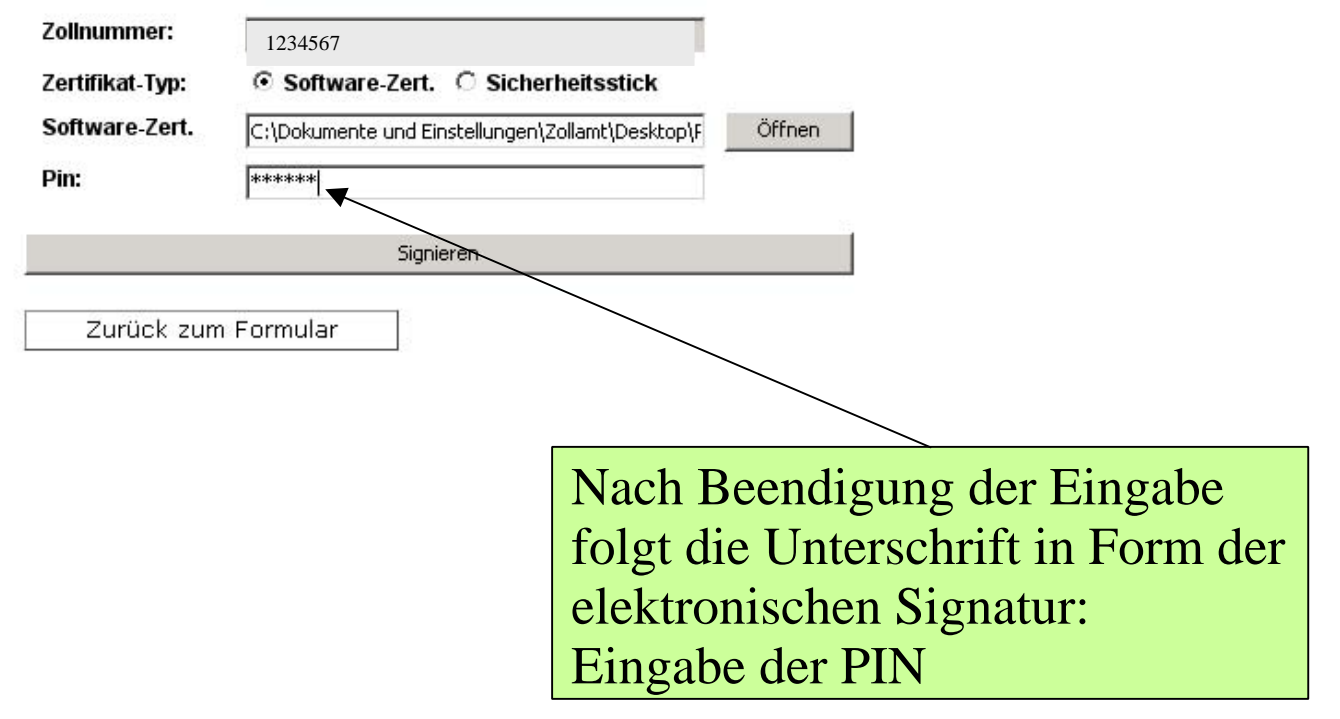

e Fertig

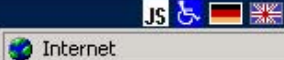

å

日 ×

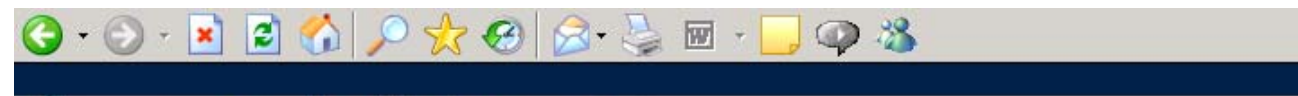

#### $0$   $\leftarrow$   $\blacksquare$   $\curvearrowleft$   $\curvearrowright$   $\curvearrowright$   $\curvearrowright$   $\curvearrowright$  $\triangle$

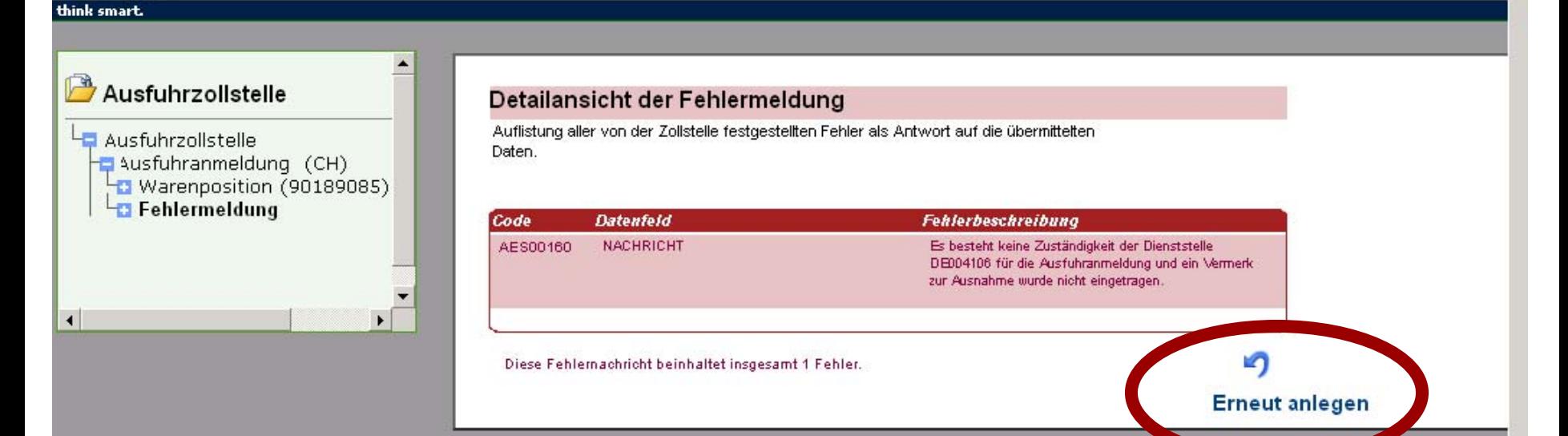

Mit der Übermittlung der Ausfuhranmeldung an den Zoll, findet die Plausibilitätsprüfung statt.

Die Anmeldung wird ggf. zurückgegeben und kann bearbeitet / berichtigt werden.

Im Anschluss **muss** die Anmeldung erneut signiert werden.

 $\blacktriangleright$ 

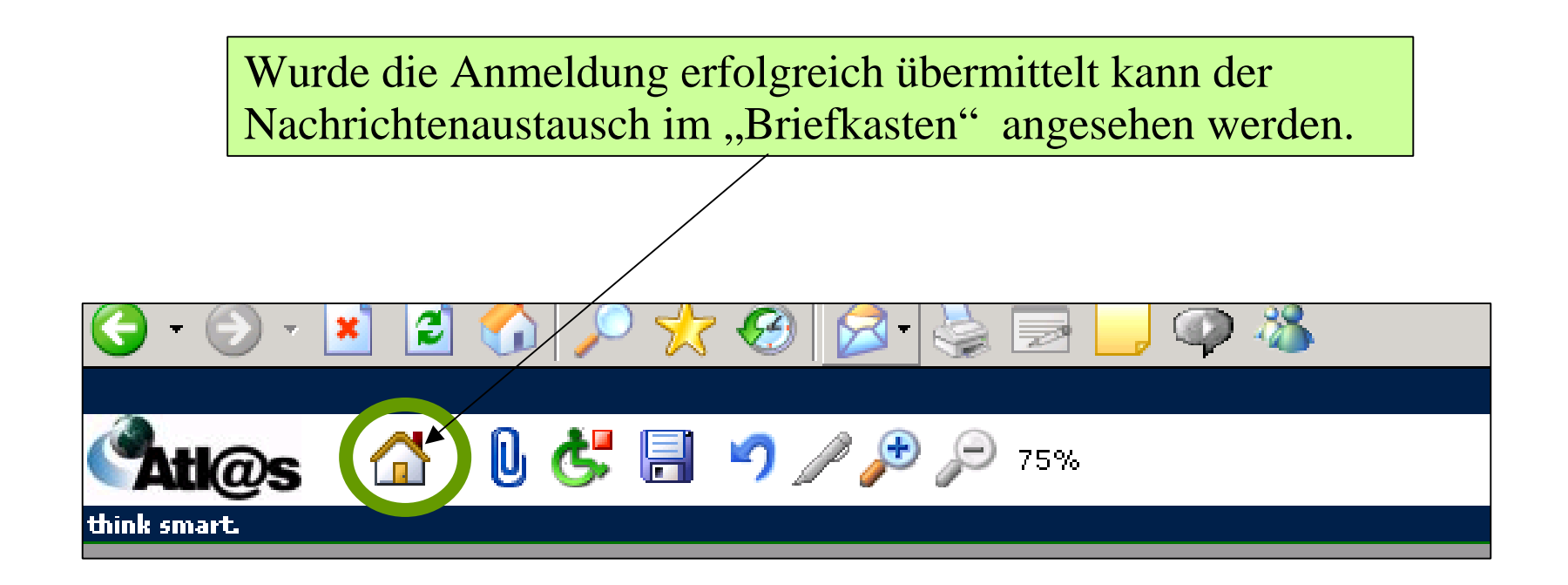

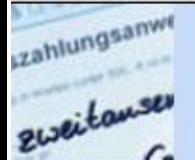

### r. seite fuhrzollstelle

- Ausfuhranmeldung
- Ausfuhranmeldung uhrerstattung)
- **Idungen** in **peitung**
- **Idungen Bearbeitung** det

## gangszollstelle

- rtung am Ausgang
- Gestellungsanzeige
- ihrvorgänge in **peitung**
- **ihrvorgänge** beitung beendet

## nmdaten

- ssen anlegen ssen auswaehlen
- n anlegen
- n auswaehlen
- alden

 $\blacksquare$ 

#### -88 P 网 overs zonstene

### **Daten-Browser**

## $\mathcal{C}$

 $|\boldsymbol{z}|$ 

×

O

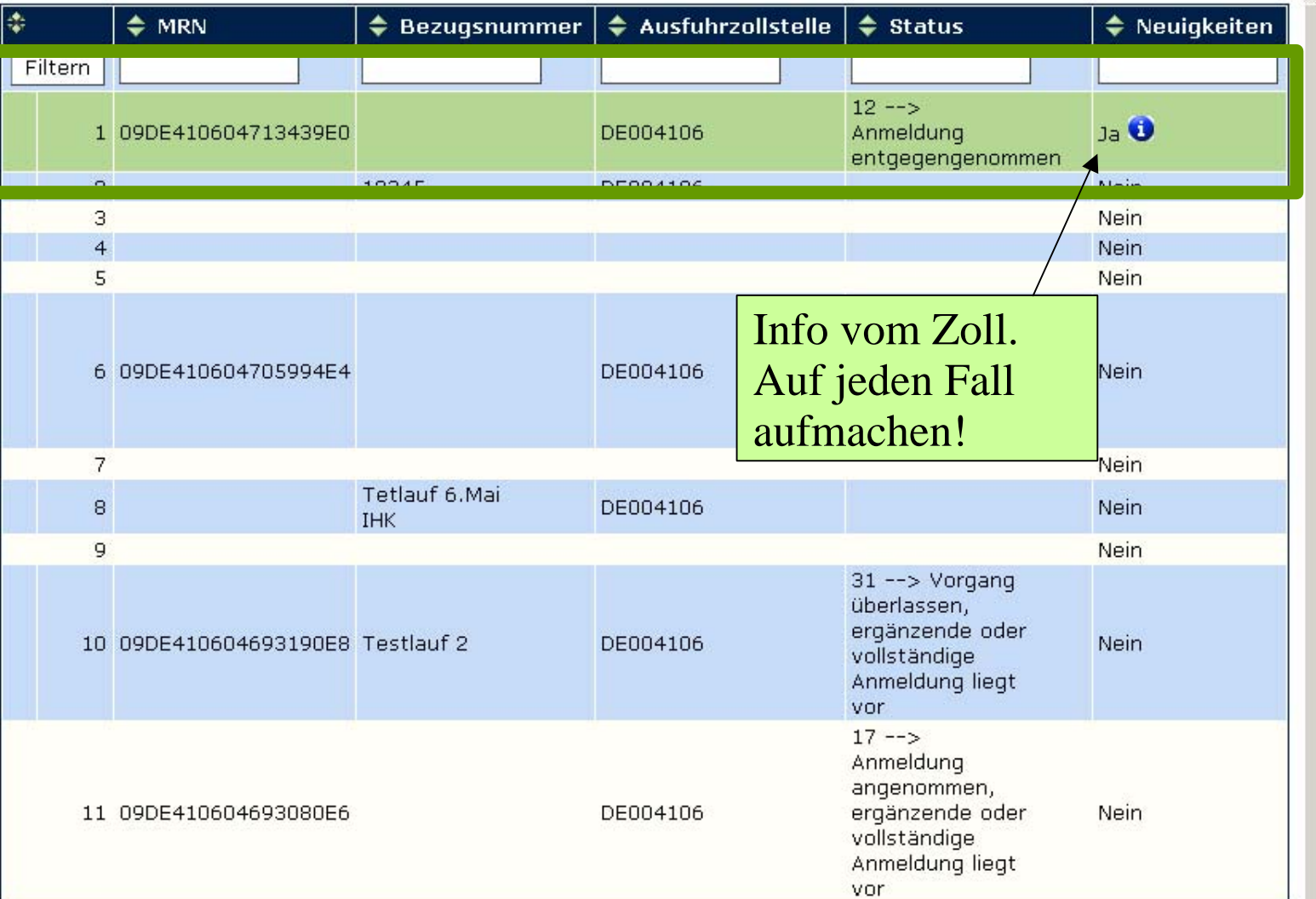

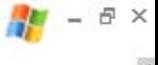

#### 命 動印書 ヨウノカタ 75% **Atk@s**

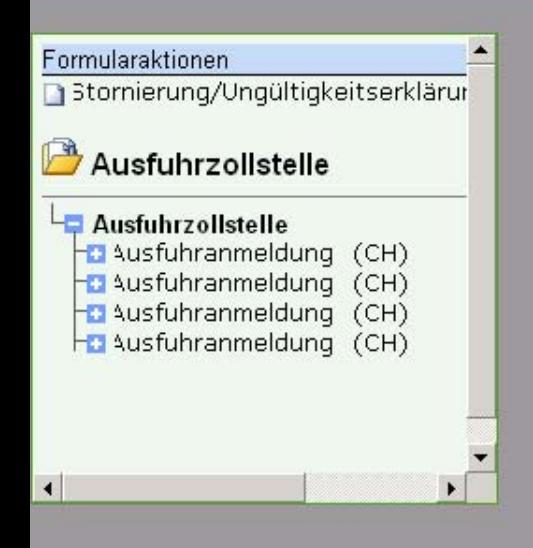

think smart.

### Informationen zur Ausfuhrzollstelle Informationen zum Vorgang Movement Reference Number (MRN) 09DE410604713439E0 Bezugsnummer: Registriernummer der DE004106 Ausfuhrzollstelle: Ausfuhranmeldung Informationen zum Status aktueller Status Überführung: 12 -- > Anmeldung entgegengenommen letzte Aktualisierung am: 06.05.2009 es liegen neue Meldungen vor: Ja. 信 Antwortnachrichten u. anfordern Nein.  $\subset$ Anschauen!

日 X

 $0.0.120$   $0$   $x$   $0$   $x$   $x$ 

## **Att@s 4 0589/88**

think smart.

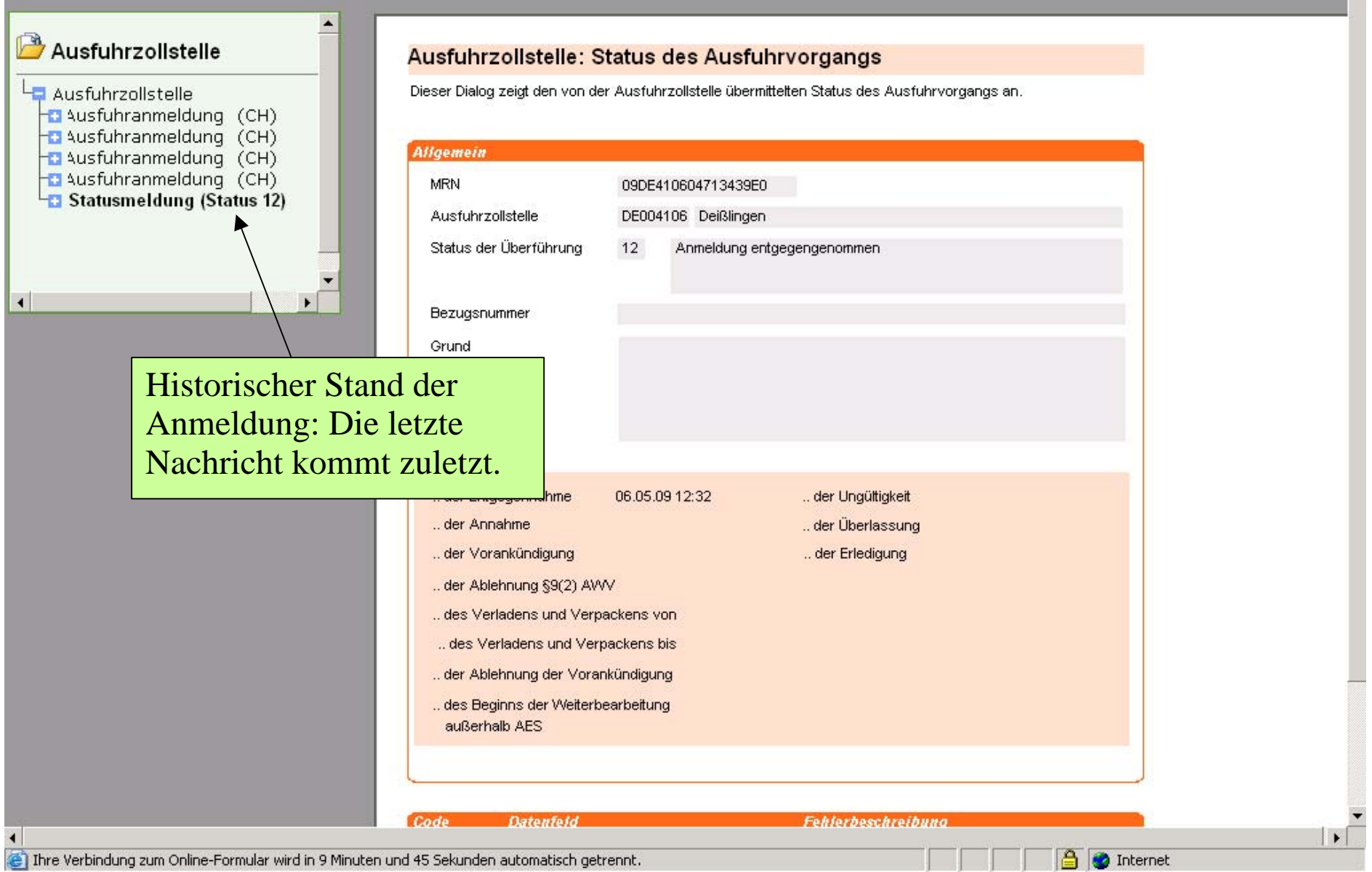

 $\frac{1}{2}$  -  $\theta$  x

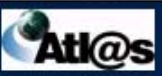

#### think smart.

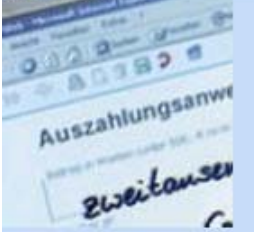

### **Startseite Ausfuhrzolistelle**

Neue Ausfuhranmeldung

Neue Ausfuhranmeldung (Ausfuhrerstattung)

Anmeldungen in **Bearbeitung** 

Anmeldungen Bearbeitung heendet

## **Ausgangszollstelle**

Erwartung am Ausgang

Neue Gestellungsanzeige

Ausfuhrvorgänge in **Bearbeitung** 

Ausfuhrvorgänge **Bearbeitung beendet** 

## Stammdaten

Adressen anlegen

Adressen auswaehlen

Waren anlegen

Waren auswaehlen

## Übersicht Ausfuhrzollstelle

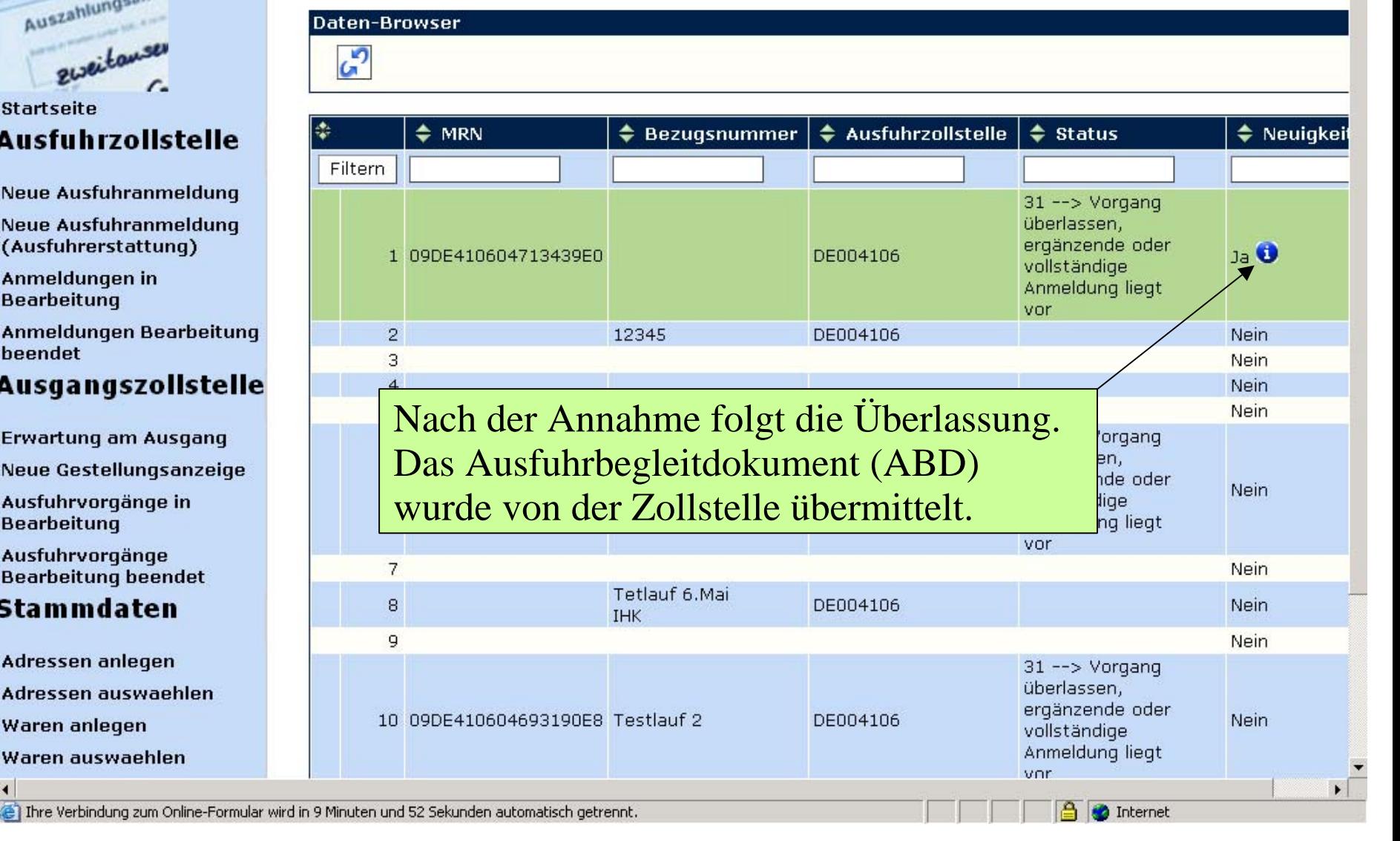

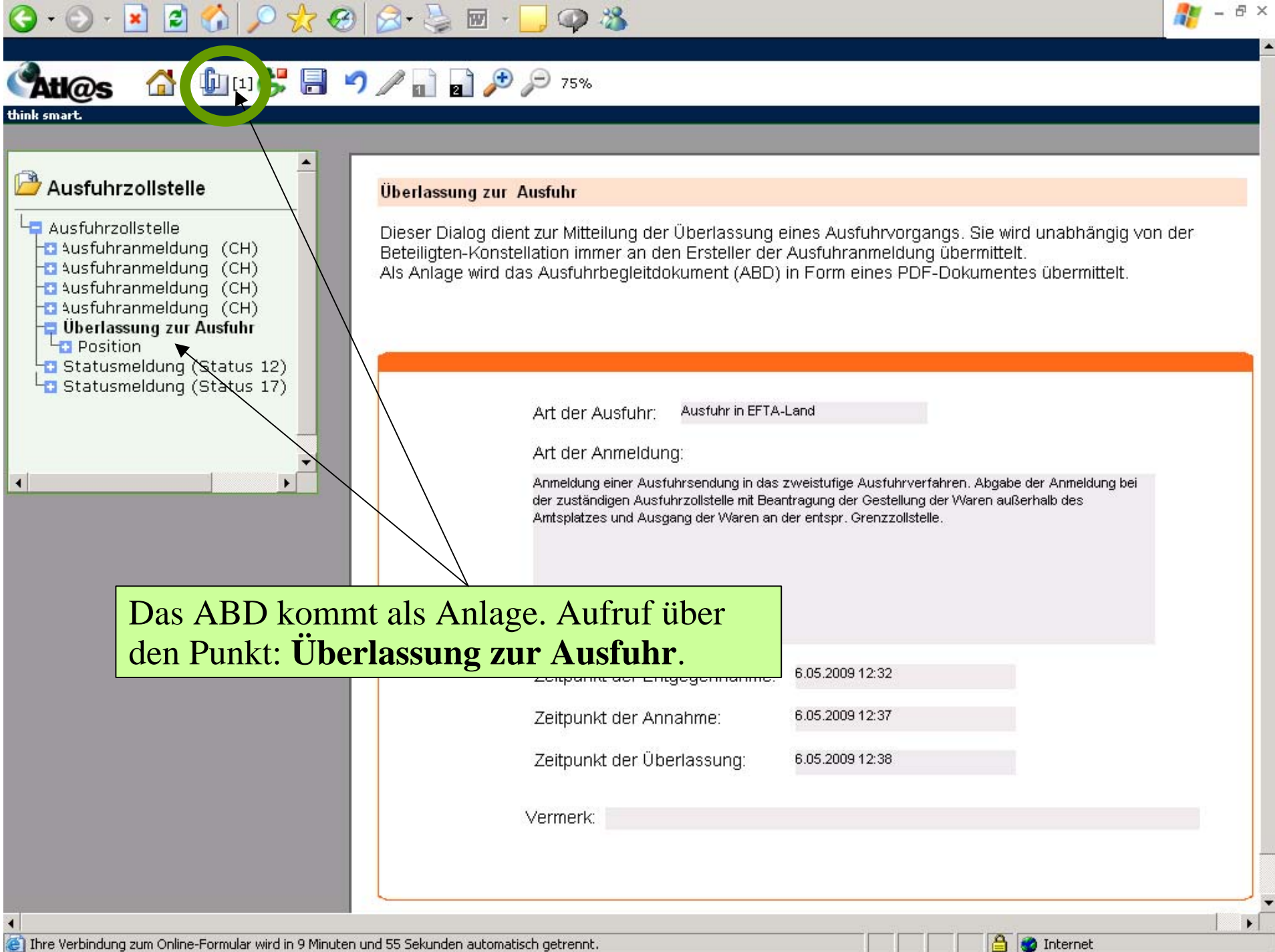

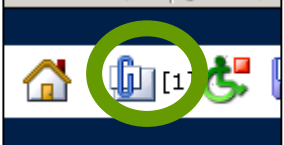

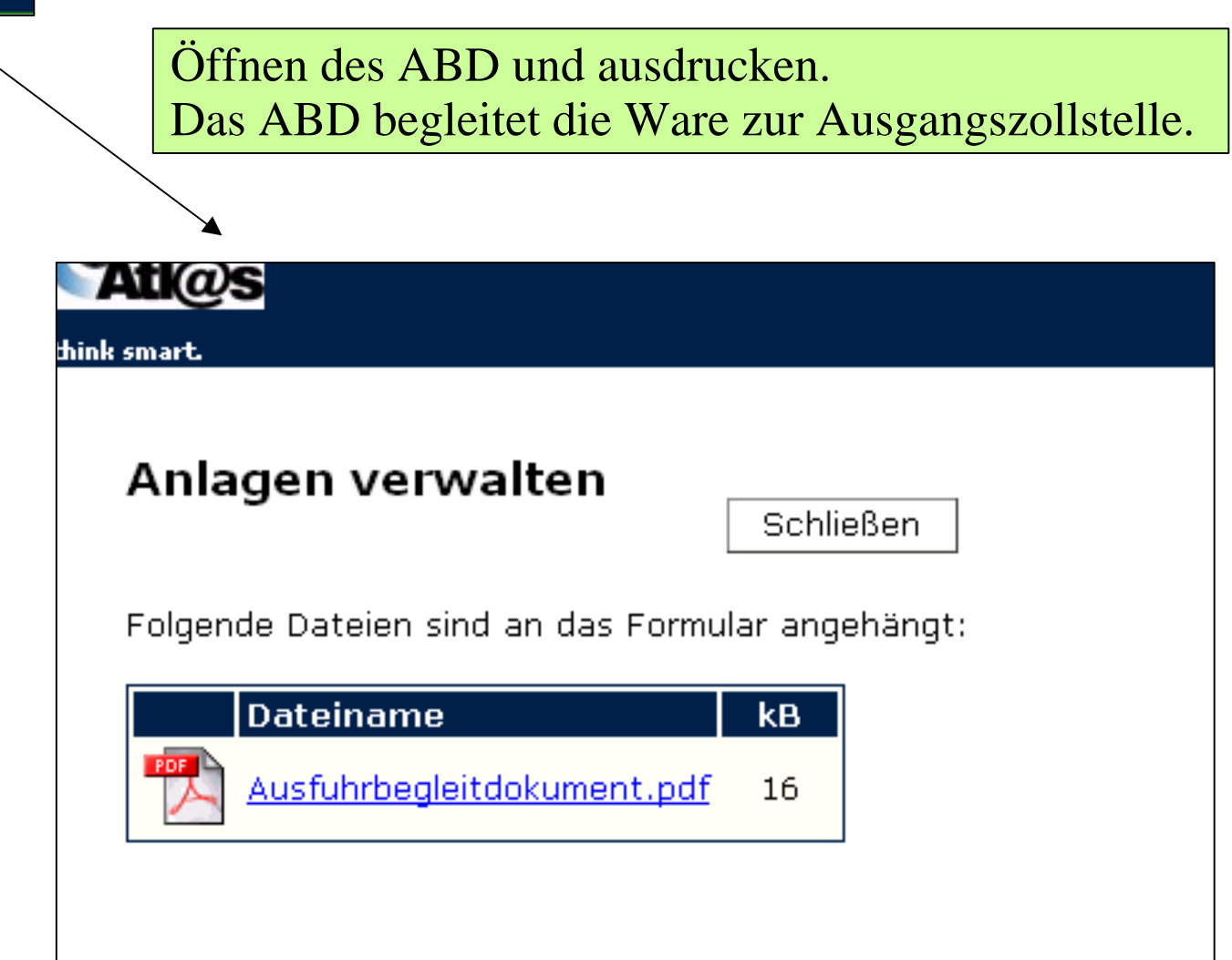

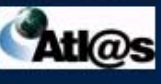

think smart

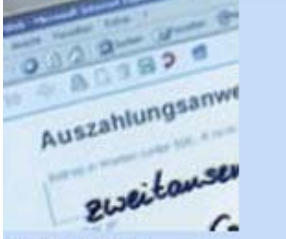

### **Startseite Ausfuhrzolistelle**

**Neue Ausfuhranmeldung** 

**Neue Ausfuhranmeldung** (Ausfuhrerstattung)

Anmeldungen in **Bearbeitung** 

Anmeldungen Bearbeitung beendet

## **Ausgangszollstelle**

**Erwartung am Ausgang** 

Neue Gestellungsanzeige

Ausfuhrvorgänge in **Bearbeitung** 

Ausfuhrvorgänge **Bearbeitung beendet** 

## Stammdaten

Adressen anlegen

Adressen auswaehlen

Waren anlegen

Waren auswaehlen

## Übersicht Ausfuhrzollstelle

3 09DE410604693270E6 4605231

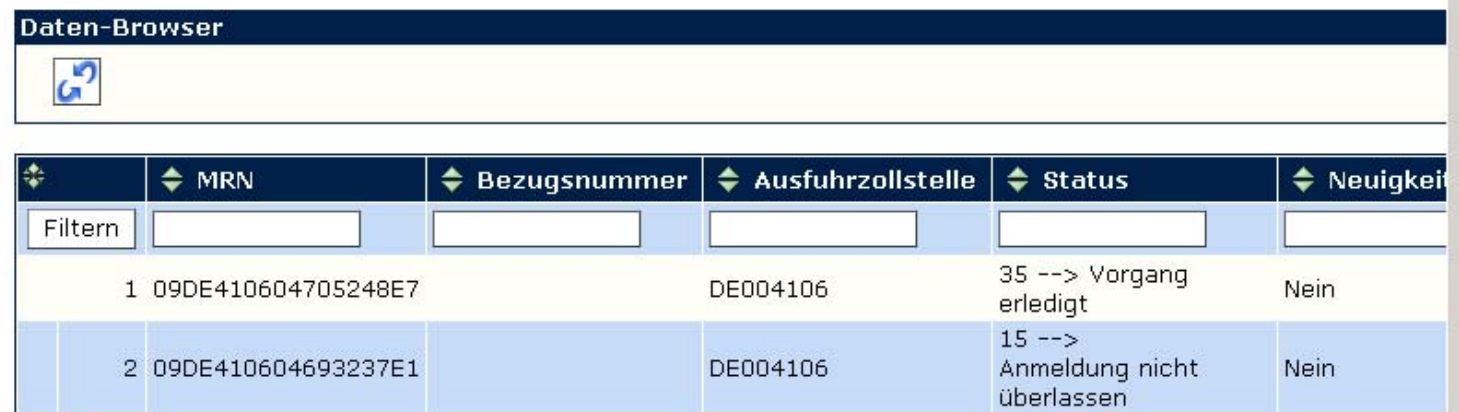

DE004106

Nach dem Ausdruck des ABD ist die Bearbeitung der Anmeldung beendet.

Die AE kommt in die nächste Schublade und wartet auf die Bestätigung des Ausgangs der Sendung.

Ist der Ausgang von der Ausgangszollstelle bestätigt, kann der Ausgangsvermerk gedruckt werden.

**D** Internet

35 -- > Vorgang

erledigt

**Nein** 

 $\blacktriangleright$ 

 $\blacktriangle$ 

### Ausfuhrzollstelle

Ausfuhrzollstelle a Ausfuhranmeldung (US) D Jberlassung zur Ausfuhr **B** Mitteilung zur Ausfuhranmeld Statusmeldung (Status 12) Statusmeldung (Status 17)

#### Mitteilung zur Ausfuhranmeldung

Dieses Formular dient als Mitteilung über die Ausführ von Waren aus dem Gebiet der Gemeinschaft. Im Falle einer unvollständigen Anmeldung enthält der Ausgangsvermerk nur die Daten der unvollständigen Anmeldung. Als Anlage wird der Ausgangsvermerk in Form eines PDF-Dokuments übermittelt.

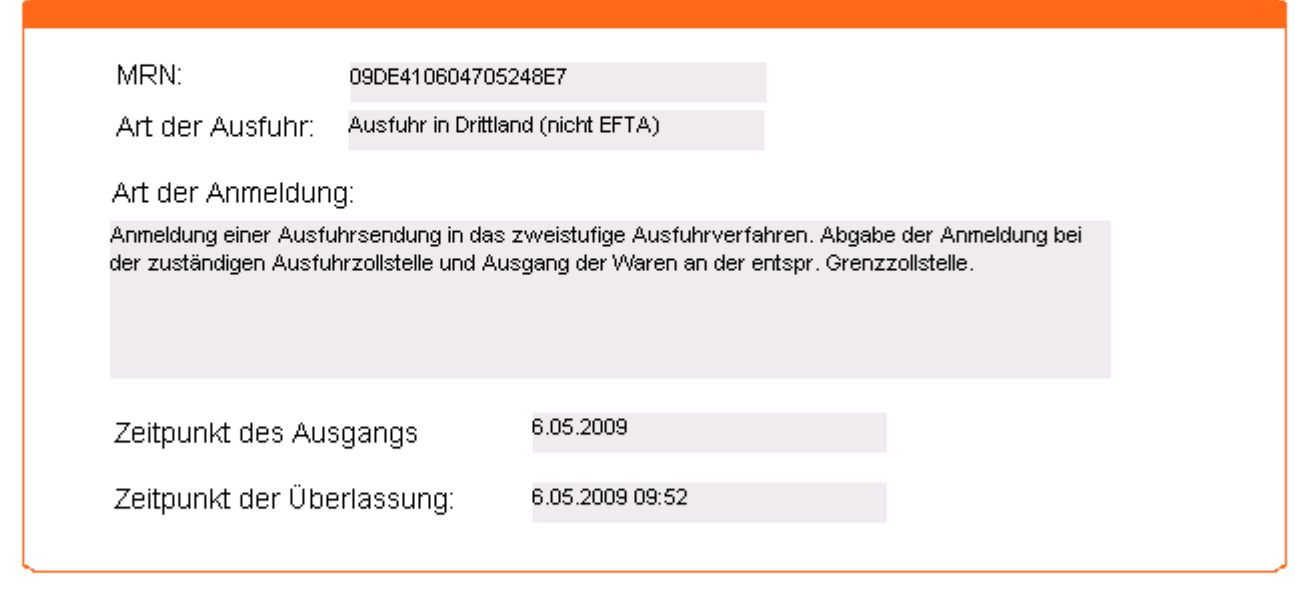

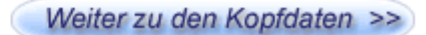

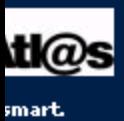

## Anlagen verwalten

Schließen

Folgende Dateien sind an das Formular angehängt:

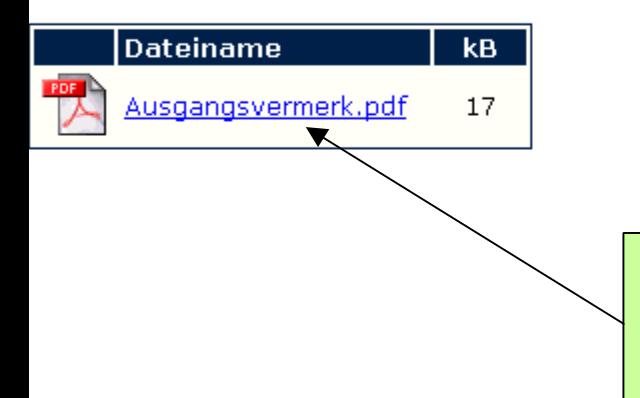

Ausdrucken.

**Jetzt ist der Vorgang abgeschlossen.**

## **Noch einige Infos:**

Die Ausgangszollstelle wird nur im einstufigen Ausfuhrverfahrenbenötigt.

## **Ausfuhrzollstelle**

Neue Ausfuhranmeldung

Neue Ausfuhranmeldung (Ausfuhrerstattung)

Anmeldungen in **Bearbeitung** 

Anmeldungen Bearbeitung heendet

## **Ausgangszollstelle**

Erwartung am Ausgang Neue Gestellungsanzeige

Ausfuhrvorgänge in **Bearbeitung** 

Ausfuhrvorgänge Bearbeitung beendet

### Stammdaten  $\leftarrow$

- Adressen anlegen
- Adressen auswaehlen
- Waren anlegen
- Waren auswaehlen

Das Bearbeiten und Verwalten der Ausfuhranmeldungen erfolgt in diesem Bereich.

Achtung: erledigte oder nicht mehr benötigte Ausfuhrvorgänge können nicht gelöscht werden.

Hier besteht die Möglichkeit zum Anlegen von wiederkehrendenAngaben wie Adressen und Waren.

Notfallverfahren: Was ist zu tun, wenn die IAA plus nicht funktioniert?

## Seit 01.07.2009:

Ticket an den Service Desk mit Fehlerbeschreibung

Verwendung der Vordrucke 033025 und 033026. Diese Vordrucke können unter www.zoll.de herunter geladen werden.

Ausfüllen am PC ist möglich.

# Infos / Unterstützung

- [www.Zoll.de](http://www.zoll.de/) Stichwort IAA plus - Kurzanleitung und allgemeine Infos.
- Technische Probleme: Service Desk 24 Stunden am Tag, 7 Tage die Woche Tel.: 0800 / 1012631 Fax: 069 / 20971-584 E-mail: servicedesk@zivit.de
- Allgemeine Zollfragen Informations- u. Wissensmanagement Zoll (IWM Zoll) Kontaktdaten: www.zoll.de <u>Auskunftsstellen</u> der Zollverwaltung > Kontaktdaten IVW Zoll
- **Fachliche Fragen in Zusammenhang mit Ihrer Ausfuhranmeldung:** Zuständiges Zollamt in der Region